# Milntosh

## McIntosh MHT300 A/V Processor

#### **Compatible Control4 Systems:**

Designed to work with OS 2.10.x, 3.0+

#### **Compatible Hardware:**

McIntosh MHT300

#### **Documentation, Driver Download & Change Log:**

https://drivercentral.io/platforms/control4-drivers/audiovideo/mcintosh-mht300/

#### Installation/Integration Support

Please contact manufacture directly: <a href="https://www.mcintoshlabs.com/brand/contactus">https://www.mcintoshlabs.com/brand/contactus</a>

## Content

- Overview
- <u>Driver Setup</u>
- <u>Driver Properties</u>
- Connections

- Composer Events
- Composer Actions
- Composer Variables
- Using HDMI ARC
- Dealer Notes
- Tuner Notes
- Warranty & Disclaimer
- <u>Developer Information</u>

## **Overview**

Full featured Control4 integration driver for the McIntosh A/V Processor MHT300.

- IR, RS232 or Local IP connectivity
- Asynchronous communication (RS232, IP)
- Uses Receiver proxy (Power, Volume, Mute, Input Selection, Surround Mode Selection)
- Bass/Treble control and more available via Composer Actions
- SDDP Supported

## **Driver Setup**

## Hardware Setup

- Install unit per manufacturer documentation.
- If using SDDP/IP or RS232: Enable Network Control (this prevents the unit from falling asleep after a power off)

#### **Using SDDP**

• Find device under Discovered tab of Composer and add to project

- Add driver to project, navigate to Connections/Network tab
- Double click on the driver
- On the MHT300
  - Go to Setup
  - Scroll down to Network and select
  - Scroll down to Identify
  - This will notify Control4 of the SDDP address
- Make bindings, refresh navigators

#### **Using RS232 or IR**

- Add driver to project (mcIntosh\_mht300.c4z) to project
- Make IR/RS232 binding
- Set property Connection Method to proper connection path (IR or RS232)
- Make bindings, refresh navigators

## **Driver Properties**

- Driver Status: Displays driver related information
- Driver Version: Displays driver version
- Driver Actions:
  - Test Connection: Sends a Query command to the device. Enable Debug
     Mode for more information
  - Show Current VFD Info: Displays (under Lua tab) the what's currently being displayed on the front of the unit
- Debug Mode: Displays additional information on the lua tab for debugging purposes
- Connection Method: (default TCP/IP) Defines how the driver will connect to the unit (IR, RS232, or TCP/IP). Note: multiple connections can be made at the same time. This property selects which one the driver will use.
- Volume Scale: (default dB) This must match Volume Scale on MHT300.

• *Polling Timer (Seconds):* How many seconds between polling calls. This is used for device connectivity.

## **Connections**

Standard Connections (see device documentation for complete list of connections)

## **Composer Events**

#### **Receiver Proxy Events**

- Power On
- Power Off
- Input Changes to xxx
- Volume Changes
- Mute Changes
- Surround Sound Mode Changes

## **Composer Actions**

#### **Receiver Proxy Actions**

- Power On
- Power Off
- Set Input to xxx
- Set Surround Sound Mode to xxx
- Volume Up/Down/Set
- Mute On/Off
- Keypad (not in use)

#### **Device Specific Commands**

- Adjust Channels (change trim levels temporarily)
- Set Bass/Treble for the current source

- DIRAC EQ (ON, Off)
- Display Brightness (25%, 50%, 75%, 100%)
- Amp Meter Lights (On, Off)
- Send Custom ASCII Message
  - Sends a custom Command (CMD) and Parameter (PARAM) via RS232 or IP. refer to device RS232 protocol for commands. Note: driver adds Prefix (and Suffix) automatically. Do not add these. Example: CMD: VOL and PARAM: -50 would send: (VOL -50) to the device
- Send IR Command

## **Composer Variables**

- DeviceConnectionStatus (STRING)
  - Online, Failed to Check In, Polling Started, Polling Stopped
  - The current communication state of the driver
- DIRACState (STRING)
  - Unknown, On, Off
- DeviceDisplayBrightness (NUMBER)
  - 25, 50, 75, 100

## **Using HDMI ARC**

To use HDMI ARC (HDMI TV):

- Connect an HDMI cable between TV and McIntosh processor.
- Verify you can hear audio via ARC
- Make a binding from one of the audio outputs of the tv into the HDMI ARC (Audio Only) input

#### **Dealer Notes**

IP/RS232 communication does not support navigating Setup Menu. IR does support this. (TIP. Dealers can have the IR and IP bound at the same time. In this

scenario the driver will send IR commands for the Setup menu and Navigation controls and all other commands will be sent via TCP/IP)

Volume Scale must match Volume scale on device. Log into device (via web browser), Select Audio and select Volume Scale

Bass/Treble (Composer Action) values are saved to the input selected

Channel adjustments (Composer Action) are reset when Input or Power is changed

#### **Tuner Notes**

The MHT300 is equipped with a FM tuner. The driver allows for channel up and down control only. Discrete channel selection is not supported.

## Warranty & Disclaimer

www.mcintoshlabs.com/warranty/home-audio-electronic-products-warranty

## **Developer Information**

brought to you by: Cinegration Development, LLC

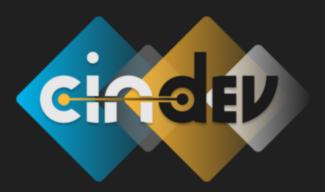

<u>www.cindev.com</u> <u>www.drivercentral.io/cinegration/</u> We are always looking to improve our drivers.
Please send your suggestions to: info@cindev.com